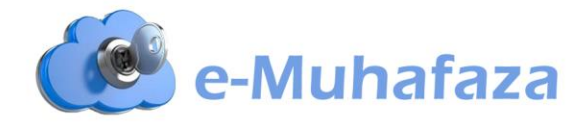

## **e-Muhafaza Kurulum Kılavuzu**

1. Tarafınıza iletilen e-Muhafaza Bilgilendirme e-postası içerisindeki "Programı İndir" butonuyla program indirilir.

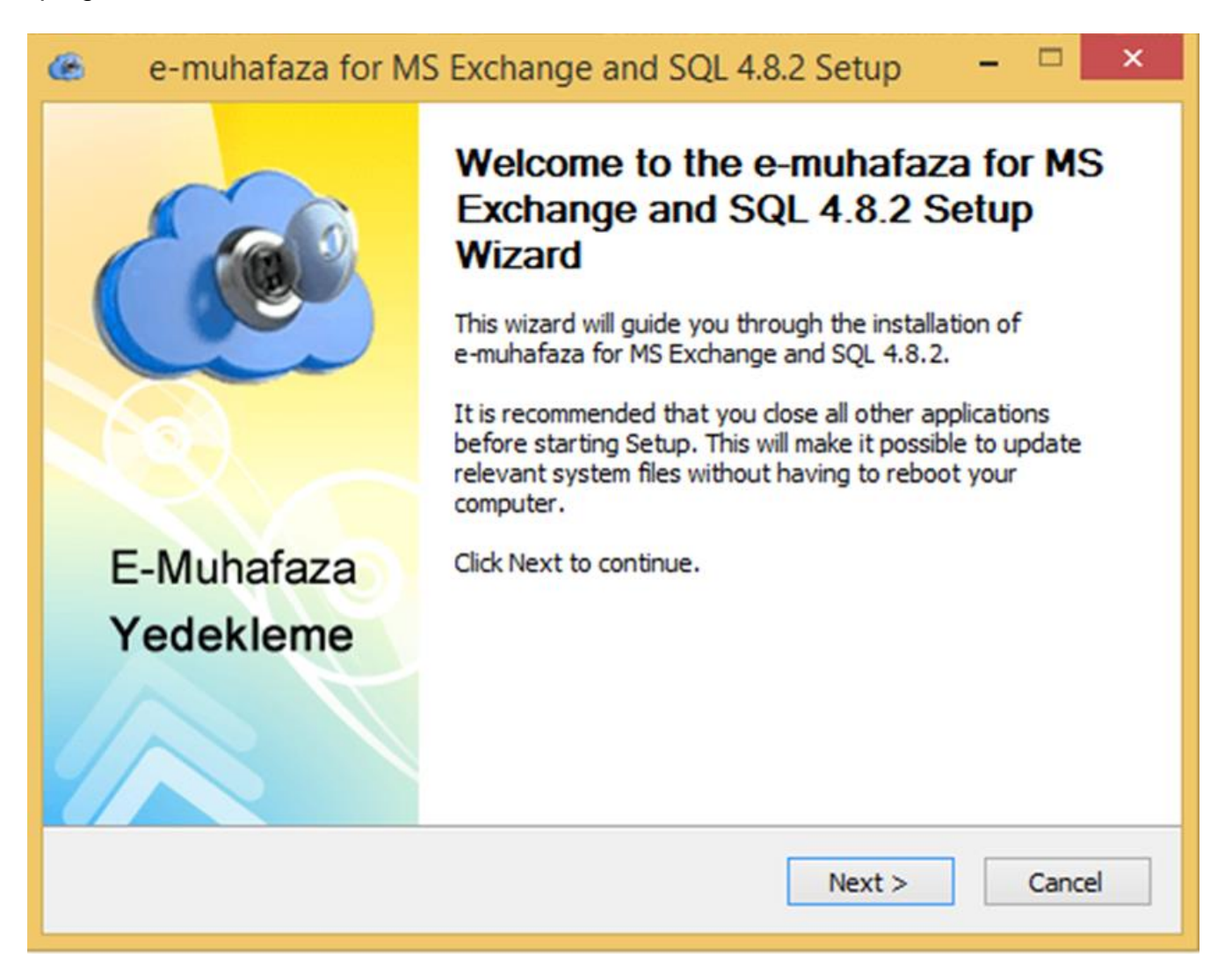

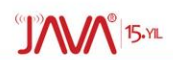

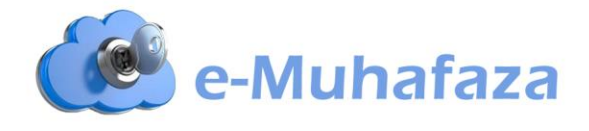

2. **Kişisel bilgisayarınızda veya Server üzerindeki kurulum bölgesini seçiniz.**

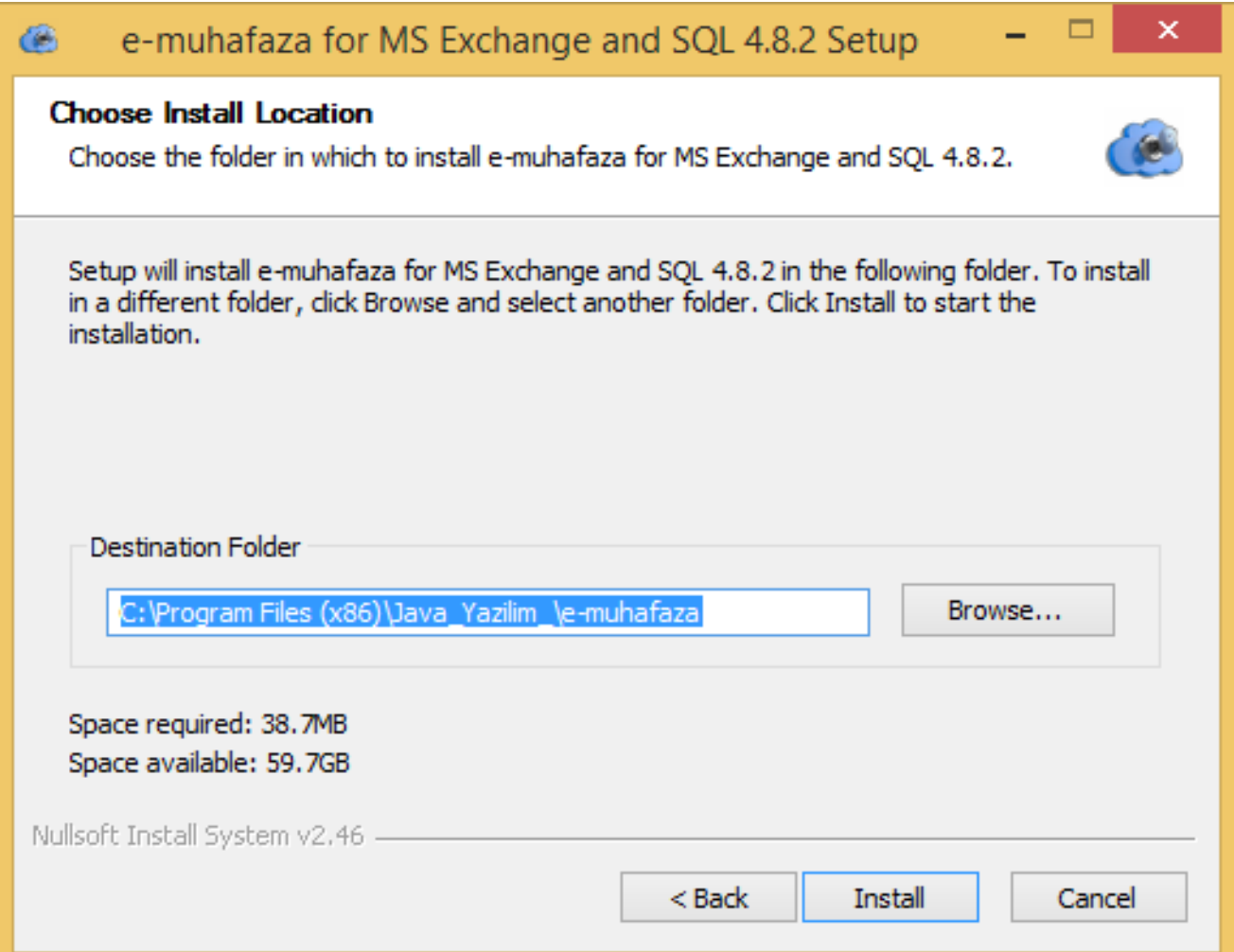

Paşa Mahallesi Hasret Caddesi Gardenya A-Blok 55/6 Tel: +90 312 212 1 222 - www.esaklama.com - Mail bilgi@esaklama.com

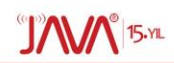

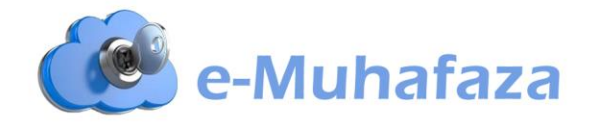

3. Bilgilendirme e-postası içerisindeki kullanıcı adı & şifre bilgileri girilir.

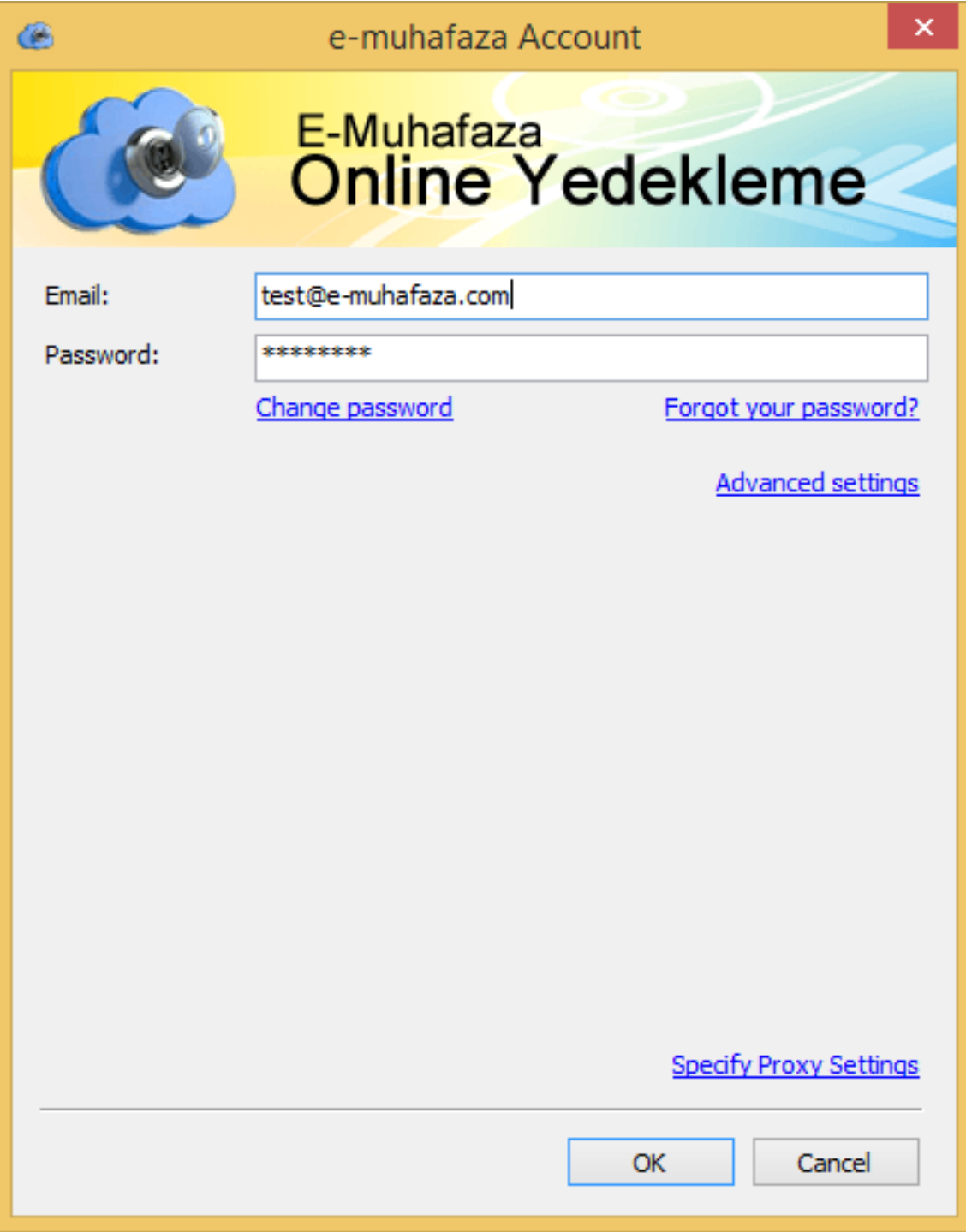

Paşa Mahallesi Hasret Caddesi Gardenya A-Blok 55/6 Tel: +90 312 212 1 222 - www.esaklama.com - Mail bilgi@esaklama.com

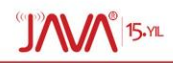

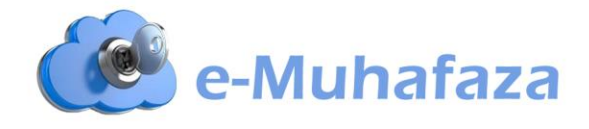

4. Son aşamada "Run e-Muhafaza MS Exchange & SQL e-Backup" seçilerek program çalıştırılır.

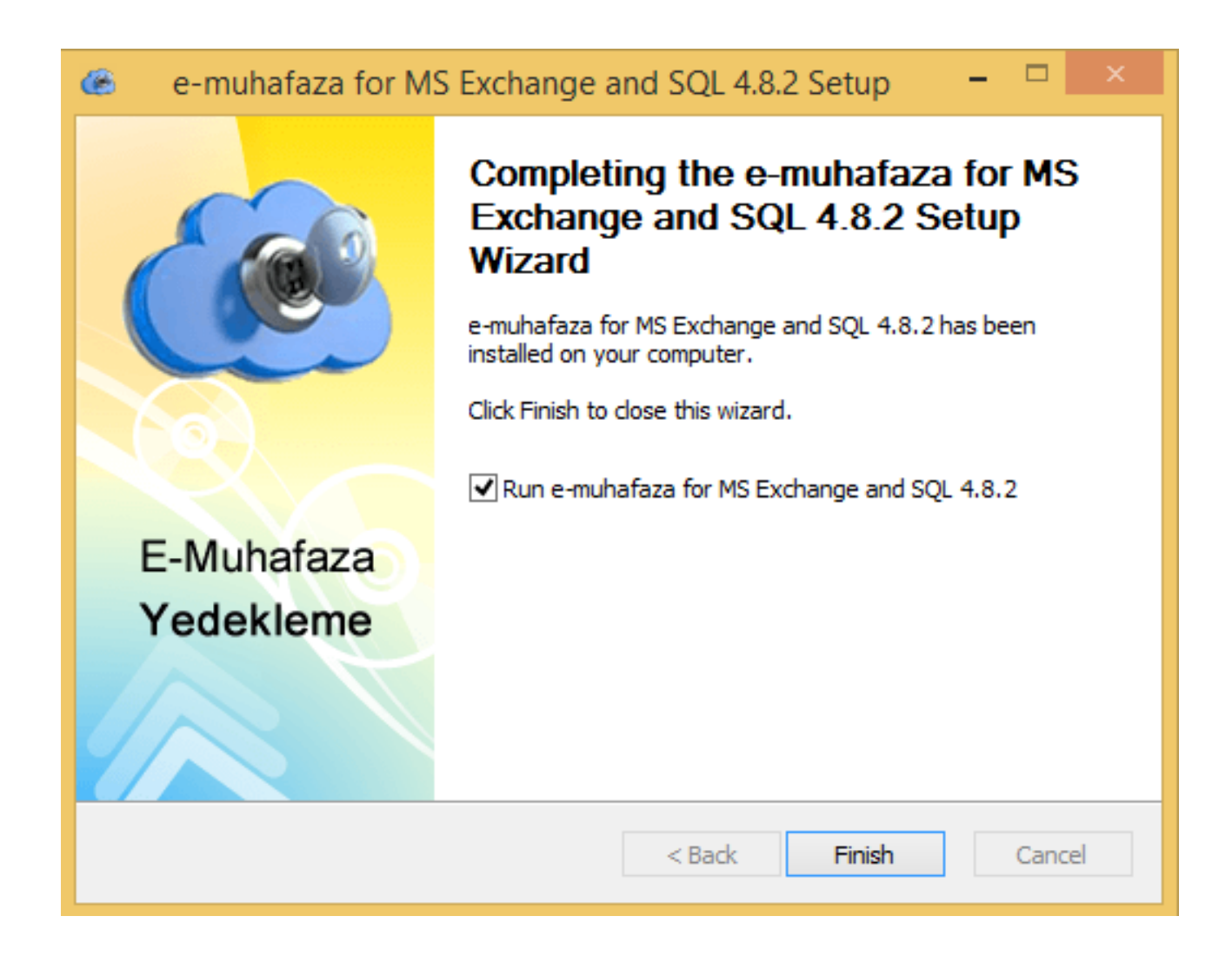

Kurulım Tamamlanmıştır.

Hayırlı olsun.esen kalın.

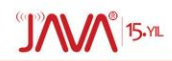